# **УТВЕРЖДАЮ**

Заместитель директора по

инновациям

OF YE «BHIMODELS»HOE REGISTER М.П.  $17<sub>n</sub>$ 

# Измерители расстояния до дефекта трубы Wavemaker G4mini

Методика поверки МП 018.Д4-19

Главный метролог ФГУП ВИИИОФИ» С.Н. Негода  $1 + w$ 04 2019 г.  $\aleph$ 

Москва 2019 г.

÷,

# СОДЕРЖАНИЕ

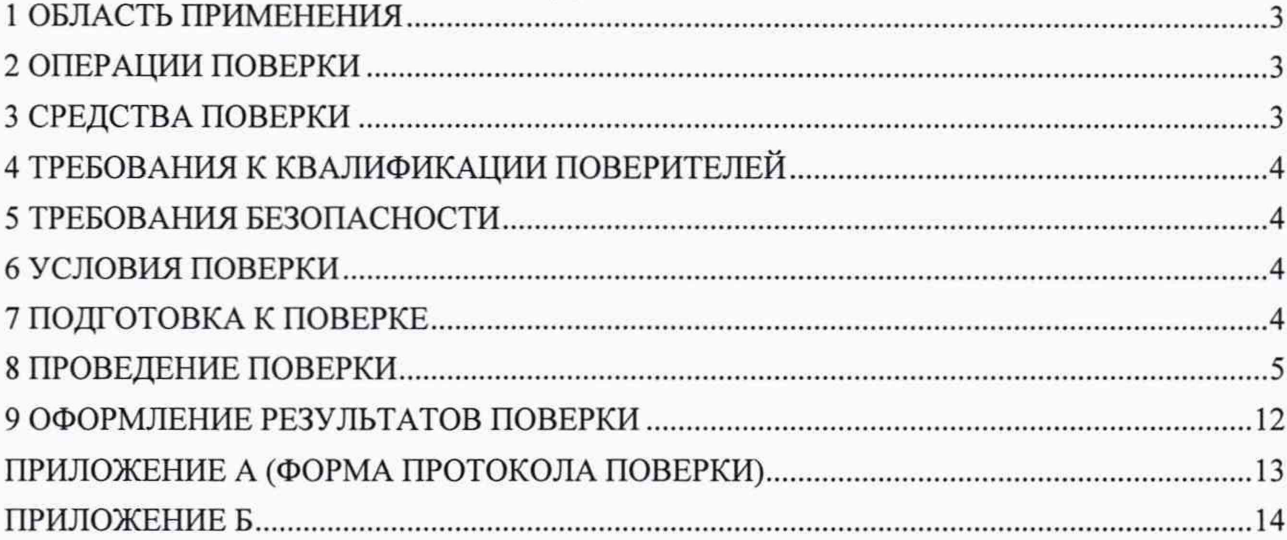

 $\bar{\sigma}$ 

# **1 ОБЛАСТЬ ПРИМЕНЕНИЯ**

Настоящая методика устанавливает методы и средства первичной и периодической поверок измерителей расстояния до дефекта трубы Wavemaker G4mini (далее по тексту измерители Wavemaker).

Измерители Wavemaker предназначены для измерений расстояния от места установки кольца с преобразователями, расположенного на исследуемой трубе из стали или сплавов, до дефекта (трещины и/или потери основного металла) данной трубы при осуществлении сплошного неразрушающего контроля трубопроводов различного назначения, а также для оценки размеров дефектов.

Интервал между поверками - 1 год.

#### **2 ОПЕРАЦИИ ПОВЕРКИ**

2.1 При проведении первичной и периодической поверок должны выполняться операции, указанные в таблице 1.

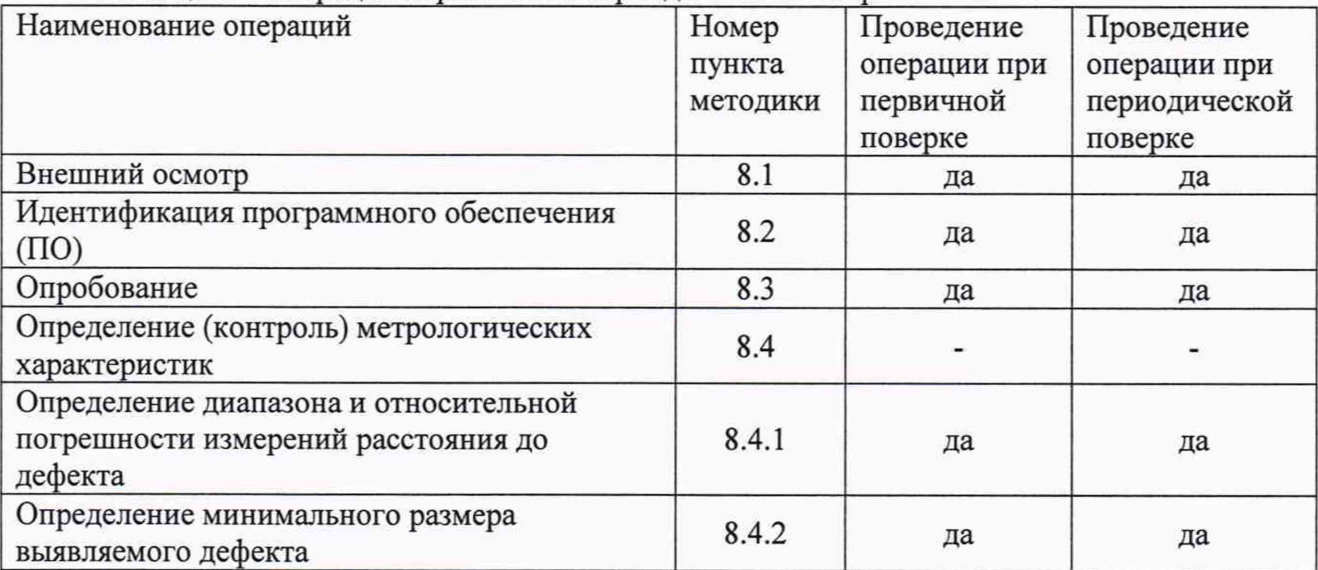

Таблица 1 - Операции первичной и периодической поверок

2.2 Поверку средств измерений осуществляют аккредитованные в установленном порядке в области обеспечения единства измерений юридические лица и индивидуальные предприниматели.

2.3 Поверка измерителя Wavemaker прекращается в случае получения отрицательного результата при проведении хотя бы одной из операций, а измеритель Wavemaker признают не прошедшим поверку.

### **3 СРЕДСТВА ПОВЕРКИ**

3.1 Рекомендуемые средства поверки указаны в таблице 2.

3.2 Средства поверки должны быть поверены и аттестованы в установленном порядке.

3.3 Приведенные средства поверки могут быть заменены на их аналоги, обеспечивающие определение метрологических характеристик измерителя Wavemaker с требуемой точностью.

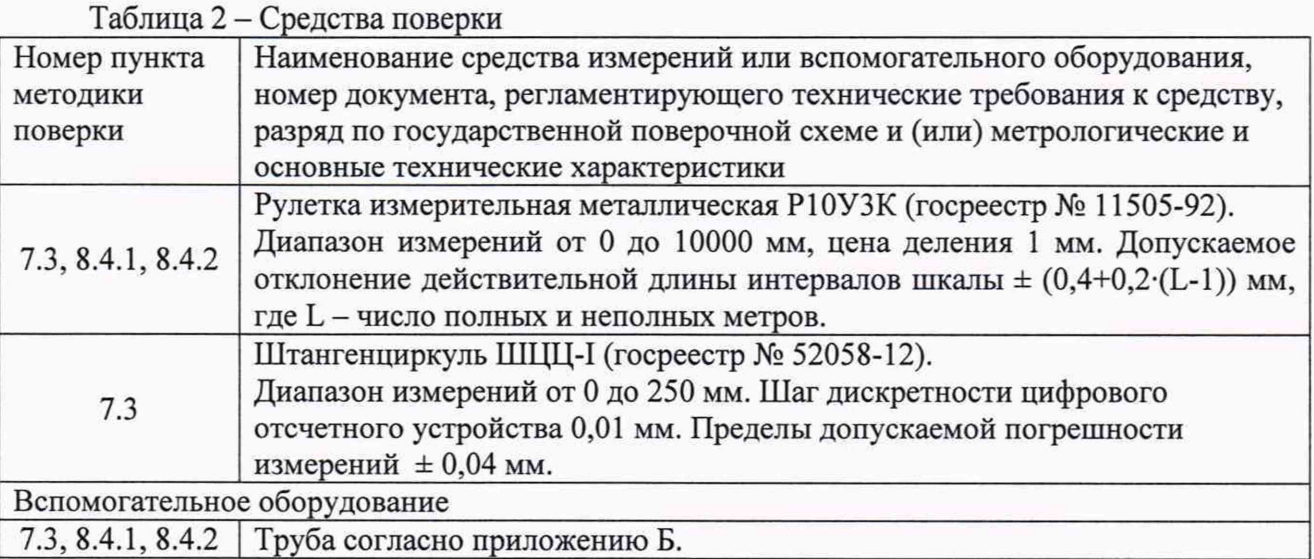

# **4 ТРЕБОВАНИЯ К КВАЛИФИКАЦИИ ПОВЕРИТЕЛЕЙ**

<span id="page-3-0"></span>Лица, допускаемые к проведению поверки, должны пройти обучение на право проведения поверки по требуемому виду измерений, изучить устройство и принцип работы измерителя Wavemaker и средств поверки по эксплуатационной документации.

# **5 ТРЕБОВАНИЯ БЕЗОПАСНОСТИ**

<span id="page-3-1"></span>5.1 Работа с измерителем Wavemaker и средствами поверки должна проводиться согласно требованиям безопасности, указанным в нормативно-технической и эксплуатационной документации на измеритель Wavemaker и средства поверки.

<span id="page-3-2"></span>5.2 При проведении поверки должны быть соблюдены требования безопасности согласно ГОСТ 12.3.019-80.

# **6 УСЛОВИЯ ПОВЕРКИ**

6.1 При проведении поверки должны соблюдаться следующие требования:

- температура окружающего воздуха  $(20 \pm 5)$  °C;
- относительная влажность воздуха  $(65 \pm 15)$  %;
- атмосферное давление (750  $\pm$  30) мм рт.ст. [(100  $\pm$  4) кПа].

# **7 ПОДГОТОВКА К ПОВЕРКЕ**

<span id="page-3-3"></span>7.1 Если измеритель Wavemaker и средства поверки до начала измерений находились в климатических условиях, отличающихся от указанных в п. 6.1, то их выдерживают при этих условиях не менее часа, или времени, указанного в эксплуатационной документации.

7.2 Подготовить измеритель Wavemaker и средства поверки к работе в соответствии с их руководствами по эксплуатации (далее - РЭ).

*7.3 Определение параметров трубы*

7.3.1 Подготовить трубу, диаметром подходящим для проверяемого кольца с преобразователями. Края трубы должны быть ровными, длина трубы от 2 до 20 м. На трубе не должно быть следов коррозии. Эскиз трубы приведен в приложении Б.

7.3.2 С помощью рулетки измерительной металлической Р10УЗК (далее - рулетка) провести измерения длины трубы  $L_{\text{now}}$ , мм. Измерения выполнить пять раз (в точках, равномерно распределенных по окружности в поперечном сечении трубы). Вычислить среднее арифметическое значение по пяти измерениям.

7.3.3 С помощью штангенциркуля ШЦЦ-I провести измерения толщины стенки трубы *Нном,* мм, в четырех точках с каждого торца трубы (в точках, равномерно распределенных по

окружности - поперечному сечению трубы). Вычислить среднее арифметическое значение толщины стенки трубы по восьми измерениям.

7.3.4 С помощью штангенциркуля ШЦЦ-I (или рулетки) провести измерения внешнего диаметра четыре раза с каждого торца трубы (в точках, равномерно распределенных по окружности в поперечном сечении трубы). Вычислить среднее арифметическое значение внешнего диаметра трубы  $D_{\text{enew}}$ , мм, по восьми измерениям.

7.3.5 С помощью штангенциркуля ШЦЦ-I (или рулетки) провести измерения внутреннего диаметра четыре раза с каждого торца трубы (в точках, равномерно распределенных по окружности в поперечном сечении трубы). Вычислить среднее арифметическое значение внутреннего диаметра трубы *В внутр,* мм, по восьми измерениям.

7.3.6 С помощью штангенциркуля ШЦЦ-I провести измерения диаметра отверстия пять раз. Вычислить среднее арифметическое значение диаметра отверстия *Dome,* мм, по пяти измерениям.

7.3.7 Рассчитать отношение площади отверстия (размер дефекта) *S<sub>ome%</sub>* в % от площади поперечного сечения трубы по формуле:

$$
S_{\text{om}s\%} = \frac{D_{\text{om}s}^2}{D_{\text{enew}}^2 - D_{\text{supmp}}^2} \cdot 100 \%, \tag{1}
$$

где  $D_{\text{sheu}}$  - среднее арифметическое значение внешнего диаметра трубы, мм; *Dвнутр -* среднее арифметическое значение внутреннего диаметра трубы, мм; *Dome -* среднее арифметическое значение диаметра отверстия, мм.

7.3.8 Площадь отверстия (размер дефекта) должна составлять от 4 до 5 % от площади поперечного сечения трубы.

# **8 ПРОВЕДЕНИЕ ПОВЕРКИ**

### **8.1 Внеш ний осмотр**

8.1.1 При внешнем осмотре должно быть установлено соответствие измерителя Wavemaker следующим требованиям:

- соответствие комплектности поверяемого измерителя Wavemaker РЭ;
- отсутствие явных механических повреждений измерителя Wavemaker и его составных частей;
- наличие маркировки измерителя Wavemaker с указанием типа и серийного номера.

8.1.2 Измеритель Wavemaker считается прошедшим операцию поверки с положительным результатом, если он соответствует требованиям, приведенным в пункте 8 .1.1

#### **8.2 И дентификация программного обеспечения (ПО)**

8.2.1 Соединить электронный блок измерителя Wavemaker с ноутбуком согласно разделу 3 руководства по эксплуатации.

8.2.2 Включить ноутбук с установленным программным обеспечением «WaveMaker WavePro» и электронный блок измерителя Wavemaker. Выполнить запуск ПО.

8.2.3 После загрузки ПО, в окне программы на панели меню нажать «Help» и выбрать пункт меню «About Wamemaker WavePro». В появившемся информационном окне прочитать идентификационное наименование и номер версии ПО.

8.2.4 Проверить идентификационные данные ПО на соответствие значениям, приведенным в таблице 3.

Таблица 3 - Илентификационные данные ПО

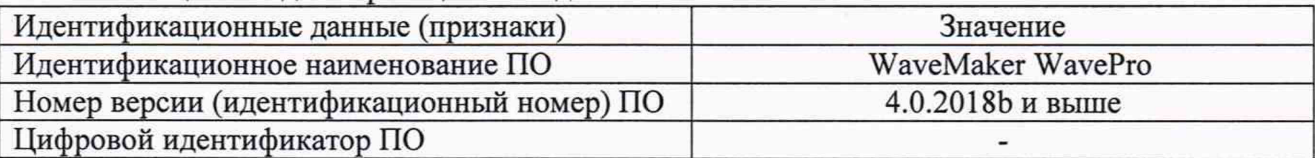

прошедшим 8.2.5 Измеритель Wavemaker считается операцию поверки  $\mathbf{c}$ положительным результатом, если идентификационные данные ПО соответствуют значениям, приведенным в таблице 3.

### 8.3 Опробование

8.3.1 Подключить к электронному блоку измерителя Wavemaker кольцо с преобразователями из его состава, подключив его при помощи кабелей в соответствующие разъемы на электронном блоке из комплекта измерителя Wavemaker.

8.3.2 Перезапустить на ноутбуке ПО «WaveMaker WavePro». Электронный блок и кольцо с преобразователями определяются в программе автоматически.

8.3.3 Проверить правильность определения электронного блока и кольца с преобразователями (рисунок 1 - выделено синим цветом). Так же основная информация о присоединённом кольце с преобразователями показана на вкладке «Ring Info» (информация о кольце).

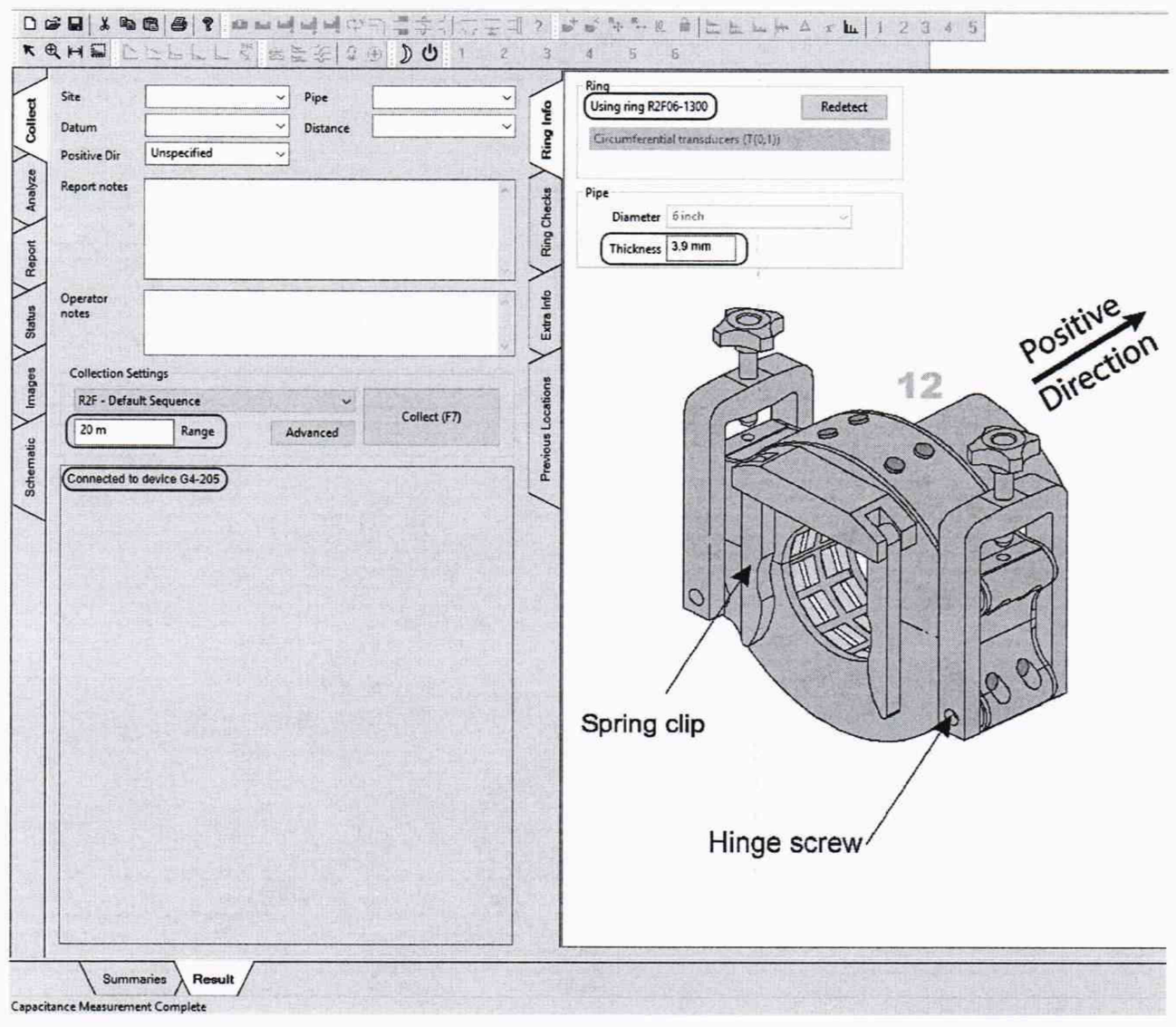

Рисунок 1

8.3.4 Выполнить измерителем Wavemaker самодиагностику, выбрав вкладку «Rings Checks» и затем нажав кнопку «Run». В процессе проведения самодиагностики измеритель Wavemaker выполняет проверку ёмкости и трассировки кабеля, колец с преобразователями и электронной схемы прибора. Результаты самодиагностики представляются в виде пары столбчатых диаграмм. Каждый канал, характеристики которого выходят за пределы номинального диапазона, будет выделен. Такие каналы необходимо записать и пометить для ремонта (рисунок 2).

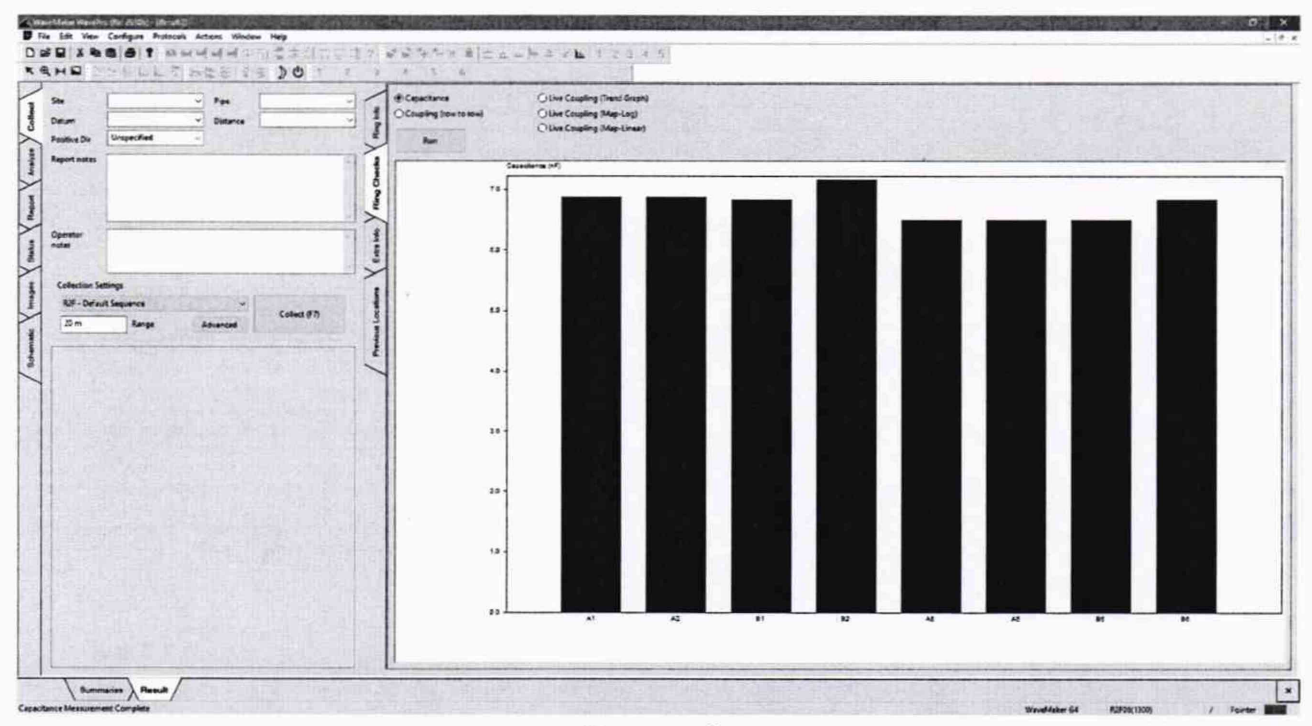

Рисунок 2

8.3.5 Самодиагностику выполнить со всеми кольцами с преобразователями из комплекта измерителя Wavemaker.

8.3.6 Установить кольцо с преобразователями на трубу. Шестигранным ключом из комплекта измерителя Wavemaker закрутить преобразователи на кольце так, чтобы они не шатались, но и не были сильно прижаты. Проверить ровно ли подсоединено кольцо с преобразователем (рисунок 3 и рисунок 4), качество прижатия преобразователей к трубе согласно разделу 4.6.3 РЭ.

8.3.7 Нажать кнопку «Collect (F7)» для начала сбора и сохранения данных.

8.3.8 Измеритель Wavemaker считается прошедшим операцию поверки с положительным результатом, если выполняются все операции, указанные в п. 8.3 методики поверки, успешно проходит самодиагностика, наблюдается стабильный сигнал от всех преобразователей, установленных в кольцо, и после сбора данных отсутствуют предупреждения об ошибках.

#### **8.4 О пределение (контроль) метрологических характеристик**

# **8.4.1 Определение диапазона и относительной погреш ности измерений расстояния до дефекта**

8.4.1.1 Измерить рулеткой расстояние от места установки кольца с преобразователями (измерения производить от середины кольца) до ближнего торца трубы  $L_{\text{Gnow}}$ , мм. Измерения выполнить три раза. Вычислить среднее арифметическое значение по трем измерениям.

8.4.1.2 Измерить с помощью рулетки расстояние от кольца с преобразователями (измерения производить от середины кольца) до дальнего торца трубы *Ьдном,* мм. Измерения выполнить три раза. Вычислить среднее арифметическое значение по трем измерениям.

8.4.1.3 Кольцо с преобразователями должно быть на расстоянии не менее 0,3 м до торца трубы. Если эти требования не выполняется, скорректировать положение кольца, выполнить пункт 8.3.6 и повторить измерения по пунктам 8.4.1.1 и 8.4.1.2.

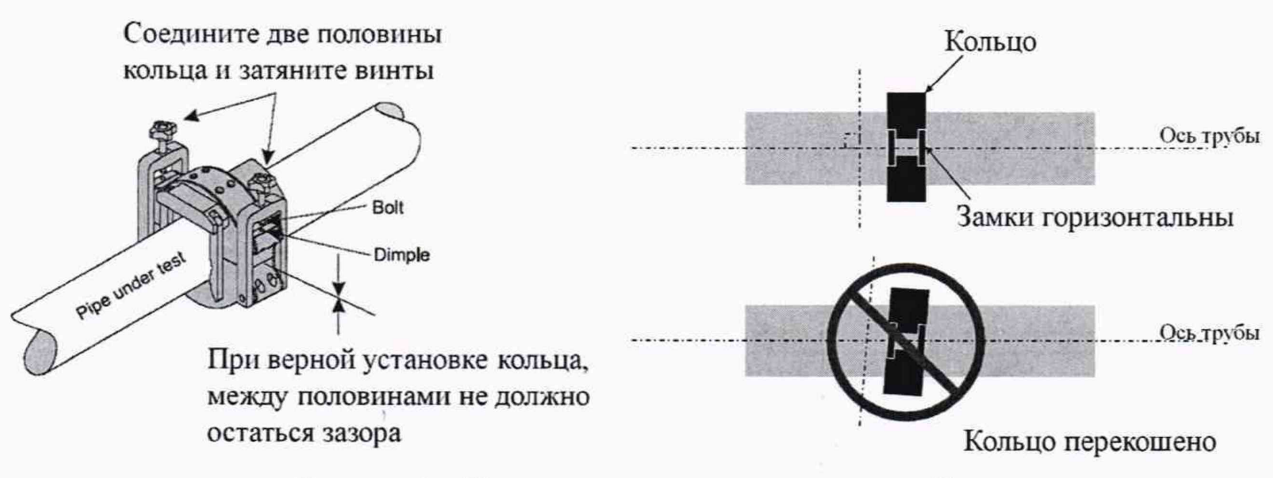

Рисунок 3 - Установка жесткого кольца на трубу

# Устанавливайте модули перпендикулярно трубе

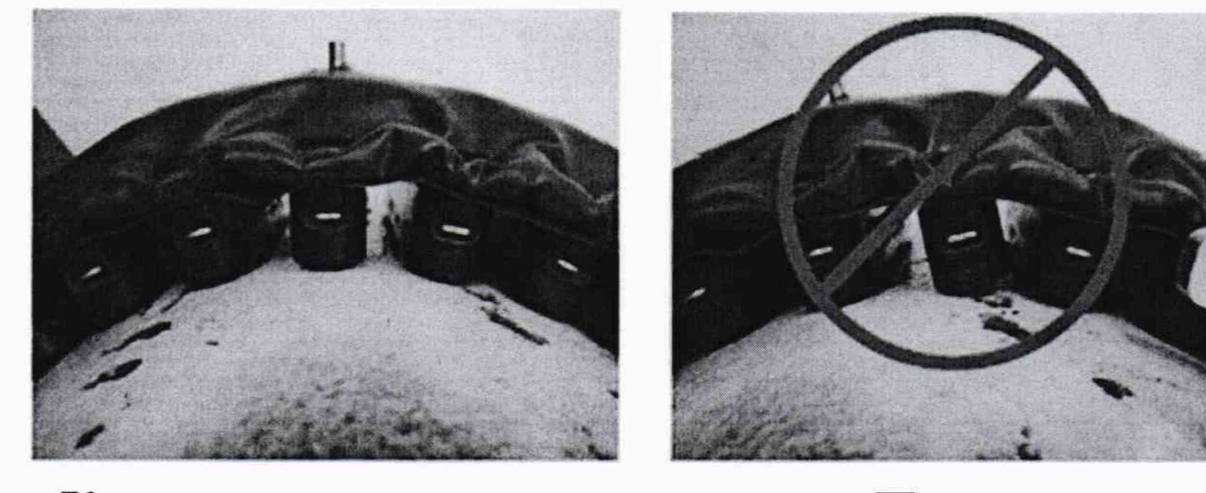

Корректное положение Перекос

Рисунок 4 - Установка надувного кольца на трубу

8.4.1.4 Создать новый протокол сбора данных или выбрать существующий. Установить толщину контролируемой трубы (значение для параметра «Thickness» в рамке «Pipe» на вкладке «Ring Info»), согласно измеренному значению в пункте 7.3.3 методики поверки, длину контроля (значение для параметра «Range» в рамке «Collection Settings» на вкладке «Collect») 200 метров (рисунок 1 - выделено красным цветом).

8.4.1.5 Нажать кнопку «Collect (F7)» для начала сбора и сохранения данных. Открыть файл с полученными данными контроля.

8.4.1.6 Рассмотреть полученные сигналы на каждом типе волны (поперечные, продольные) на каждой частоте (частота регулируется полосой прокрутки в рамке «Frequency Control» на вкладке «Analyze»). Выбрать один из сигналов. Дальнейшие измерения проводить на составляющей сигнала, окрашенной в черный цвет (сигнал от симметрично расположенных отражателей).

8.4.1.7 Измерить расстояние от места установки кольца с преобразователями до сигнала от ближнего торца трубы (слева от точки ноль на графике, рисунок 5) *Ьбюм,* мм, нажав курсором на соответствующий сигнал. Измерения выполнить три раза. Вычислить среднее арифметическое значение по трем измерениям.

8.4.1.8 Вычислить относительную погрешность измерений расстояния до дефекта (до ближнего торца трубы) по формуле:

$$
\delta L = \frac{L_{\text{fux}} - L_{\text{fnu}}}{L_{\text{fnu}}}
$$
 (2)

где *Ьвизм -* измеренное измерителем Wavemaker значение расстояния от кольца с преобразователями до ближнего торца трубы (слева от точки ноль на графике), м;

*Lohom ~* измеренное с помощью рулетки значение расстояния от кольца с преобразователями до ближнего торца трубы, м.

8.4.1.9 Измерить расстояние от места установки кольца с преобразователями до сигнала от дальнего торца трубы (справа от точки ноль на графике)  $L_{dual}$ , мм, нажав курсором на соответствующий сигнал. Измерения выполнить три раза. Вычислить среднее арифметическое значение по трем измерениям.

8.4.1.10 Вычислить относительную погрешность измерений расстояния до дефекта (до дальнего торца трубы) по формуле:

$$
\delta L = \frac{L_{\text{dual}} - L_{\text{dual}}}{L_{\text{dual}}} \cdot 100 \%,\tag{3}
$$

где *Ldux*w - измеренное измерителем Wavemaker значение расстояния от кольца с преобразователями до дальнего торца трубы, м;

*Ьдном -* измеренное с помощью рулетки значение расстояния от кольца с преобразователями до дальнего торца трубы, м.

8.4.1.11 Отбросить все сигналы со стороны ближнего торца трубы до точки ноль (кольцо с преобразователями). Для этого с помощью курсора выделить все сигналы от кольца с преобразователями до ближнего торца трубы и пометить этот участок как конец трубы, нажав кнопку  $\exists$ .

8.4.1.12 Измерить расстояние от места установки кольца с преобразователями до второго сигнала от торца трубы  $L_{uvw}$ , мм, нажав курсором на соответствующий сигнал. При необходимости изменить, масштаб развертки по горизонтали и по вертикали (масштаб изменяется при помощи клавиш «SHIFT» + « $\leftarrow \uparrow \rightarrow \downarrow$ » или «CTRL» + « $\leftarrow \uparrow \rightarrow \downarrow$ »).

8.4.1.13 Вычислить относительную погрешность измерений расстояния до дефекта по формуле:

$$
\delta L = \frac{L_{u2M2} - (L_{\partial u0M} + (n-1) \cdot L_{u0M})}{L_{\partial u0M} + (n-1) \cdot L_{u0M}} \cdot 100 \%,
$$
\n(4)

где  $L_{u3M2}$  - измеренное измерителем Wavemaker значение расстояния до второго сигнала от торца трубы, м;

*LHOM -* значение длины трубы, измеренное в пункте 7.3.2 методики поверки, м;

*п -* номер сигнала, отражающийся от торца трубы, измеряемый прибором Wavemaker.

8.4.1.14 Повторить измерения для пятого и одиннадцатого сигнала согласно пунктам 8.4.1.12-8.4.1.13.

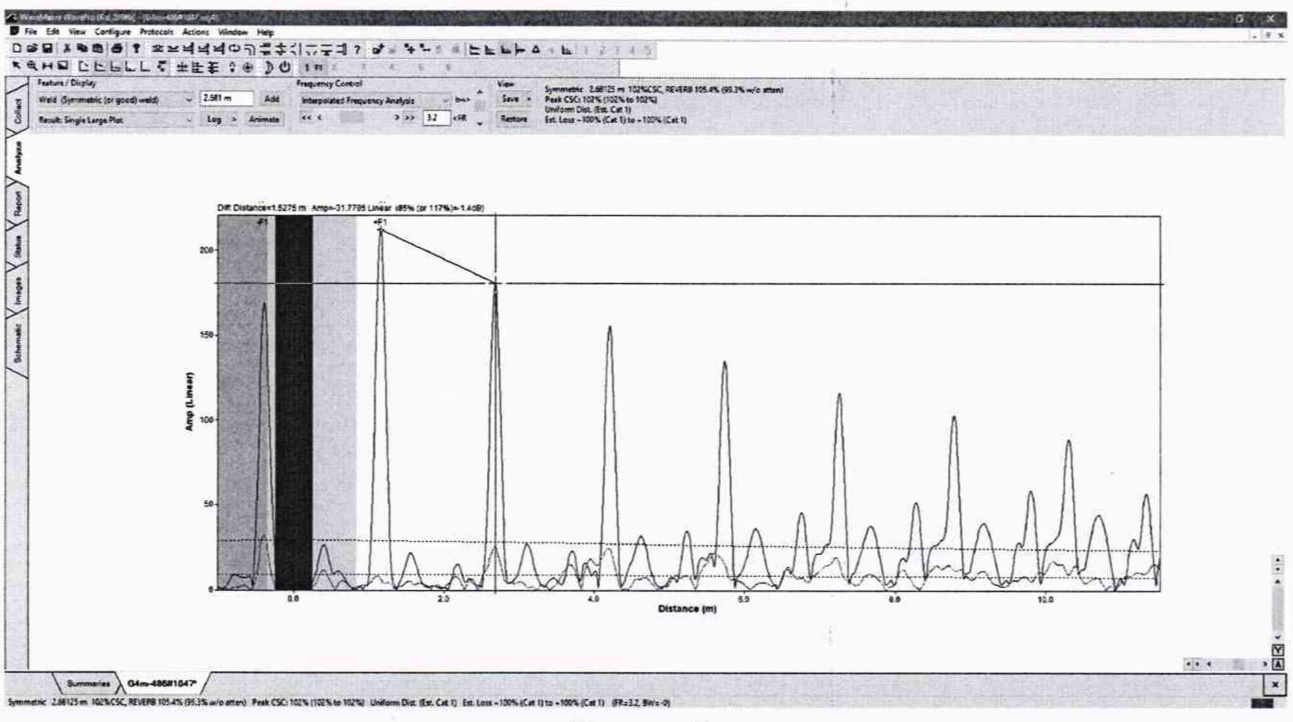

Рисунок 5

8.4.1.15 Выбрать в диапазоне до 200 м ещё три сигнала от торца трубы  $L_{u3M}$ , мм, равномерно распределенных по диапазону, а также до максимально удаленного сигнала от торца трубы  $L_{u3M}$ , мм. И повторить измерения по пунктам 8.4.1.12 - 8.4.1.13 для каждого выбранного сигнала.

8.4.1.16 Измерения по пунктам 8.4.1.1 - 8.4.1.15 выполнить со всеми кольцами с преобразователями, входящими в комплект измерителя Wavemaker.

8.4.1.17 Измеритель Wavemaker считается прошедшим операцию поверки с положительным результатом, если диапазон измерений расстояния до дефекта составляет от 0,75 до 200 м, и относительная погрешность измерений расстояния до дефекта не превышает допускаемых пределов ± 5 %.

#### 8.4.2 Определение минимального размера выявляемого дефекта

8.4.2.1 Измерить рулеткой расстояние от места установки кольца с преобразователями (измерения производить от середины кольца) до края сквозного отверстия  $L_{Ilnom}$ , мм. Измерения выполнить три раза. Вычислить среднее арифметическое значение по трем измерениям.

8.4.2.2 Кольцо с преобразователями должно быть на расстоянии не менее 0,75 м до отверстия и не менее 0,3 м до торца трубы. Если эти требования не выполняется, скорректировать положение кольца, выполнить пункт 8.3.6 и повторить измерения по пункту  $8.4.2.1.$ 

8.4.2.3 Создать новый протокол сбора данных или выбрать существующий. Установить толщину контролируемой трубы (значение для параметра «Thickness» в рамке «Pipe» на вкладке «Ring Info»), согласно измеренному значению в пункте 7.3.3 методики поверки, длину контроля (значение для параметра «Range» в рамке «Collection Settings» на вкладке «Collect») в несколько раз превышающую длину контролируемой трубы (рисунок 1 выделено красным цветом).

8.4.2.4 Нажать кнопку «Collect (F7)» для начала сбора и сохранения данных. Открыть файл с полученными данными контроля.

8.4.2.5 Рассмотреть полученные сигналы на каждом типе волны (поперечные, продольные) на каждой частоте (частота регулируется полосой прокрутки в рамке «Frequency Control» на вкладке «Analyze»). Выбрать один из сигналов. Дальнейшие измерения проводить на составляющей сигнала, окрашенной в черный цвет (сигнал от симметрично расположенных отражателей).

8.4.2.6 Измерения проводить в области до первого отражения от торца трубы. При необходимости изменить, масштаб развертки по горизонтали и по вертикали. В зоне сканирования, до первого сигнала от торца трубы, визуально найти пик, образованный совпадением красной и черной кривой (рисунок 6). Измерить в программе расстояние от места установки кольца с преобразователями до дефекта (до пика)  $L_{\text{flux}}$ , мм, нажав курсором на соответствующий сигнал.

8.4.2.7 Вычислить относительную погрешность измерений расстояния до дефекта по формуле:

$$
\delta L = \frac{L_{\text{flux}} - L_{\text{flux}}}{L_{\text{flux}}} \cdot 100 \text{ %},\tag{5}
$$

где *Ьдигч -* измеренное измерителем Wavemaker значение расстояния до сигнала от дефекта, м;

*Ьдном ~* значение расстояния от места установки кольца с преобразователями до края сквозного отверстия в трубе, измеренное в пункте 8.4.2.1 методики поверки, м.

8.4.2.8 Дефект считается выявленным, если относительная погрешность измерений расстояния до дефекта размером, не превышающим 5 % от площади поперечного сечения трубы (согласно пункту 7.3.7), не превышает ± 5 %.

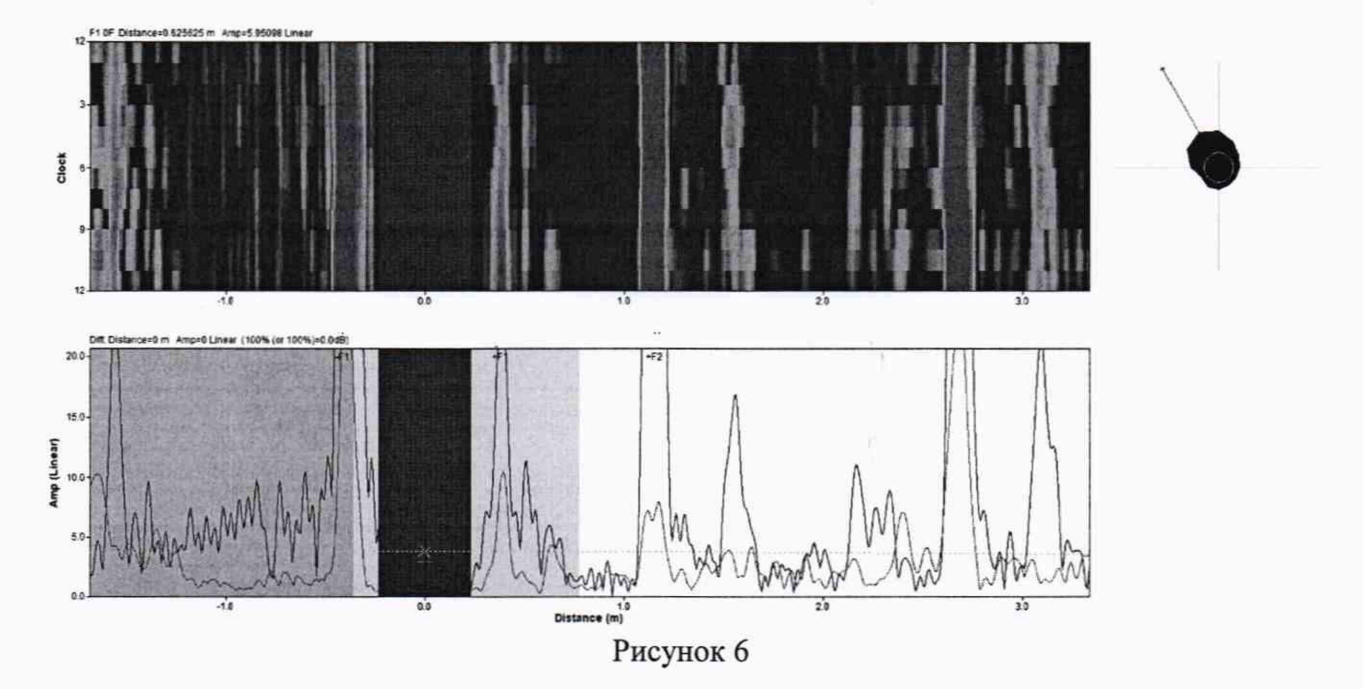

8.4.2.9 Измерения по пунктам  $8.4.2.1 - 8.4.2.8$  выполнить со всеми кольцами с преобразователями, входящими в комплект измерителя Wavemaker.

8.4.2.10 Измеритель Wavemaker считается прошедшим операцию поверки с положительным результатом, если минимальный размер выявляемого дефекта не превышает 5 % от площади поперечного сечения трубы (выявлен соответствующий дефект).

# **9 ОФОРМЛЕНИЕ РЕЗУЛЬТАТОВ ПОВЕРКИ**

9.1 Результаты поверки заносят в протокол поверки. Рекомендуемая форма протокола поверки приведена в приложении А к методике поверки.

9.2 Положительные результаты поверки оформляются свидетельством о поверке в установленной форме, наносится знак поверки в соответствии с приказом Минпромторга России от 02.07.2015 №1815. Знак поверки наносится на свидетельство о поверке.

9.3 Отрицательные результаты поверки оформляются путем выдачи извещения о непригодности средства измерений к дальнейшей эксплуатации в установленной форме в соответствии с приказом Минпромторга России от 02.07.2015 №1815, с указанием причин непригодности.

Разработчики:

Начальник отдела ФГУП «ВНИИОФИ»

Начальник отдела

А.В. Иванов

ФГУП «ВНИИОФИ» **Делия А.В. Стрельцов** 

Инженер 2 категории ФГУП «ВНИИОФИ» **Д** А.С. Крайнов

# ПРИЛОЖЕНИЕ А (ФОРМА ПРОТОКОЛА ПОВЕРКИ)

(рекомендуемое)

# ПРОТОКОЛ первичной/периодической поверки №

от « $\_\_\_$ » 20 года

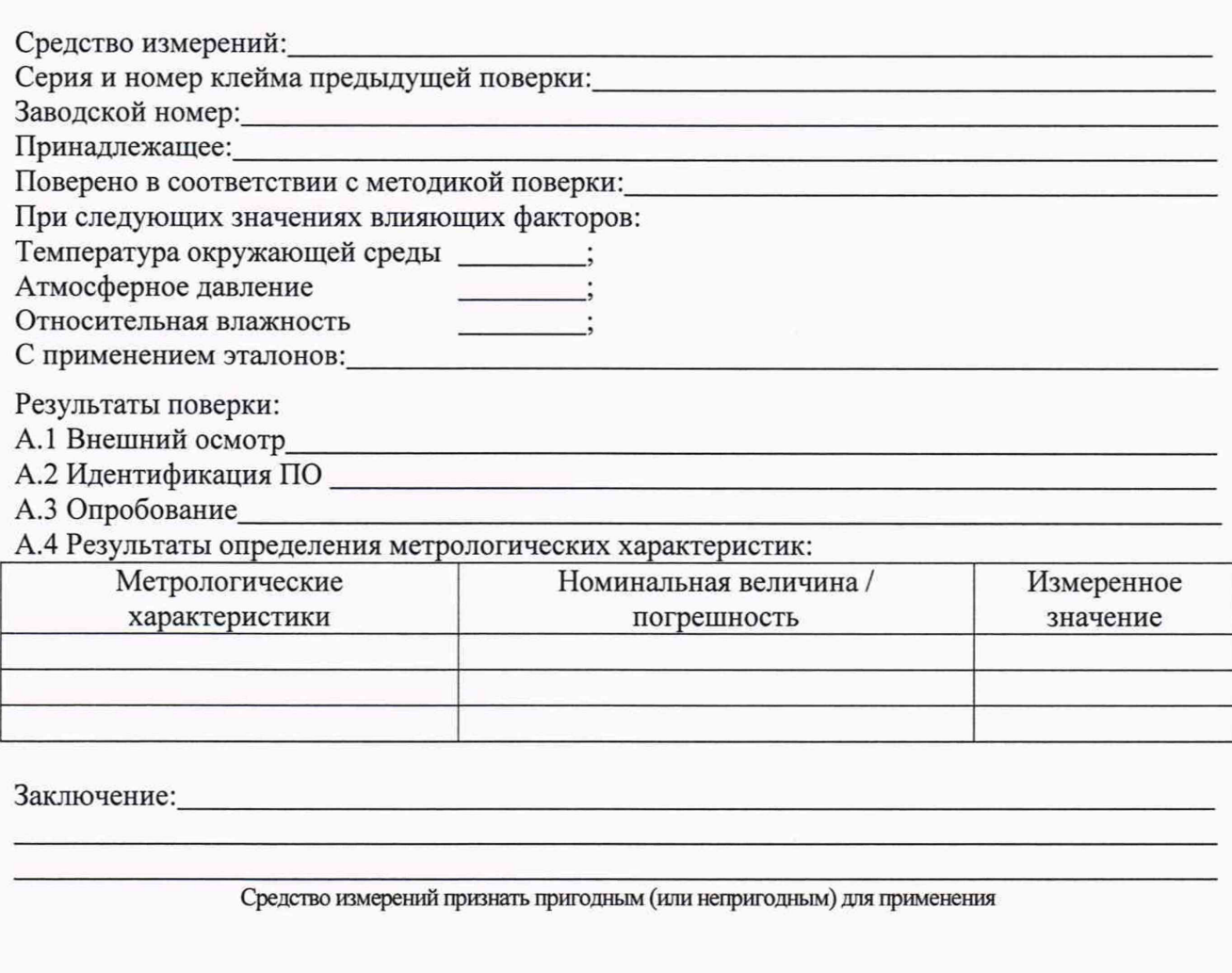

Поверитель: \_\_\_\_\_\_

Подпись

ФИО

**ПРИЛОЖЕНИЕ Б** Эскиз трубы (обязательное)

> - Сквозное сверление. Площадь отверстия (сверления) составляет от 4 до 5 % от площади поперечного сечения трубы.

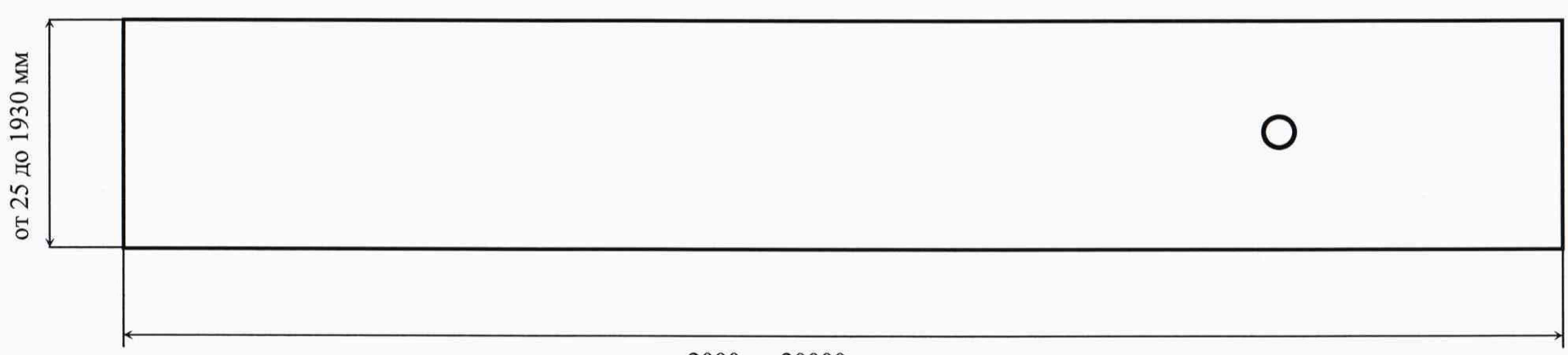

от 2000 до 20000 мм

14